# **How to Use the eSlate®**

The eSlate is a direct record electronic machine that any voter may use though it is provided to allow voters with disabilities to vote privately and independently. Voters who are blind or who have difficulty reading can listen to instructions and their ballot on headphones. Individuals that are mobility impaired or lack upperbody dexterity can use "jelly switches" or their own "sip and puff" device to cast their ballot.

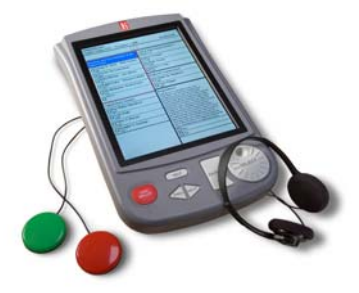

# **To vote with eSlate**

### .**Select your language**

- 1. Select an English or Spanish ballot by turning the SELECT wheel to highlight your language in red.
- 2. Press the ENTER button to mark that choice.

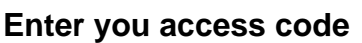

- 1. After signing in, as always, you will receive a four-digit access code.
- 2. Enter the code by turning the SELECT wheel to highlight each number. Press the ENTER button after highlighting each one.

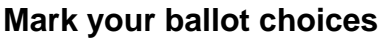

- 1. Turn the SELECT wheel to highlight your choice.
- 2. Press the ENTER button to mark that choice.
- 3. The box beside your choice will turn red and the highlight bar will automatically advance to the next contest.

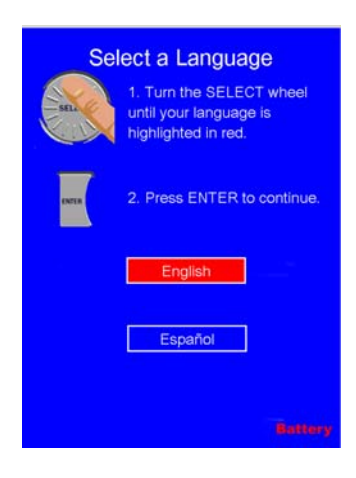

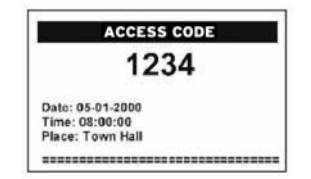

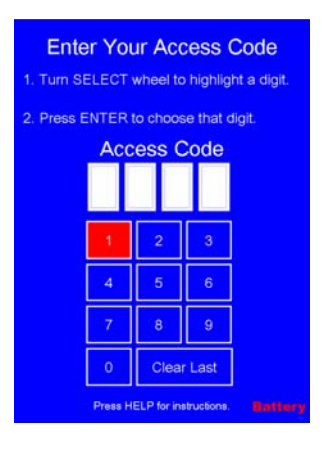

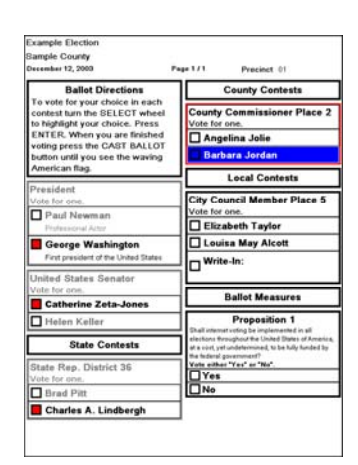

# **How to Use the eSlate®**

#### **Review your ballot choices**

- 1. At the end of the ballot, a Ballot Summary Page will appear.
- 2. Review your ballot closely to make sure you voted as intended.
- 3. If you've skipped a contest, you will see no selections.
- 4. If you want to make a change, follow the instructions you will find on the Ballot Summary Page.

### .**Press CAST BALLOT button to finish voting**

- 1. If the votes shown on the Ballot Summary Page are like you want them, press the CAST BALLOT button.
- 2. You cannot go back once you've pressed CAST BALLOT.

## **You'll know you are finished when…**

You see the waving American flag.

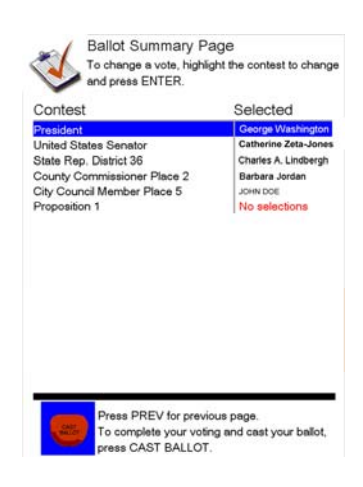

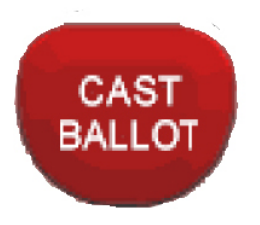

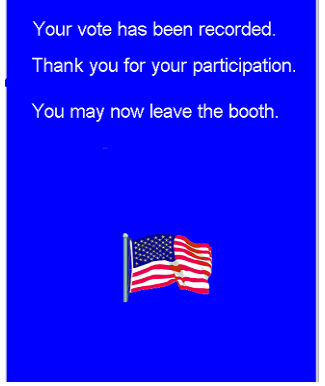

### **To do a write-in**

- 4. Turn the SELECT wheel to highlight each letter needed to spell your candidate's name.
- 5. Press the ENTER button after each letter.
- 6. When finished, turn to Accept and press ENTER. You will be returned to the ballot.

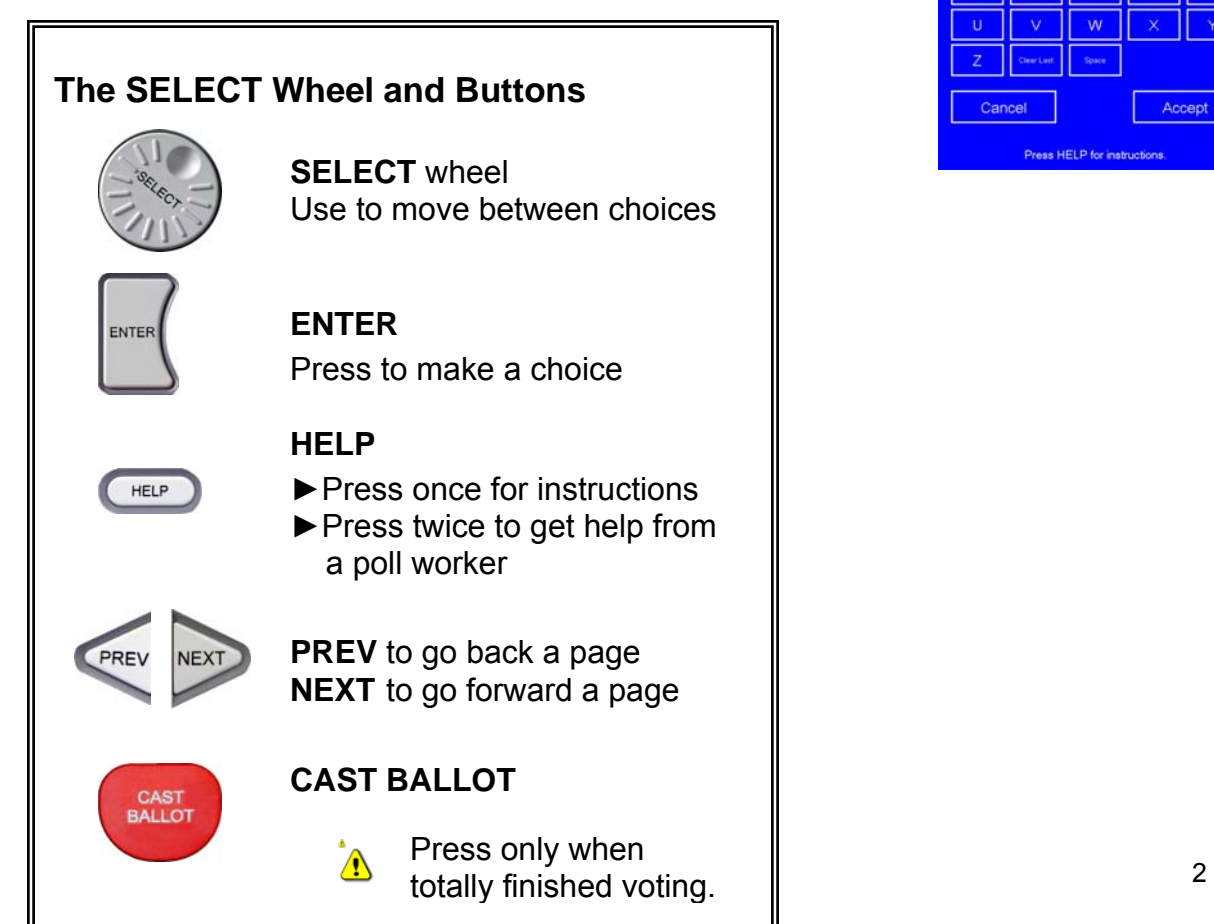

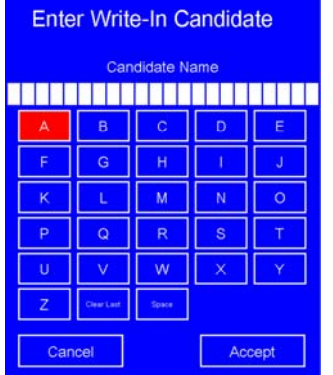

Press HELP for in